# CSCI 4120 Final Project Phase 2 Group 8 - Project Report

3D Tower Defence Game

LEUNG Ho Fung LIU Lap Kin YANG Fu Chia YOO Gigyun

### 1. Introduction

Mixing different types of games together helps to make the game become more attractive. Therefore, this game not only contain the traditional characteristics of the tower defense, but also includes the role-player game element. The players are no more just acting as a god who builds the towers and looks at the towers attacking the monsters, they can play as a mobile tower to kill the monsters. They can use their guns, traps or barriers in order to protect the castle from waves of monsters. Since the players can walk on the map to attack the monsters or build the towers, the monsters will also attack the players too. The game will be failed when the castle is destroyed, time is over or the players' health are less or equal to zero. This game provides different levels to players for challenging themselves. As the later levels are more difficult, shop system is introduced. The players can get money from killing the monsters and use the money to buy and upgrade the towers or guns as to make themselves more powerful. The aim of players is to clear as many levels as they can.

# 2. Design

# 2.1 Menu

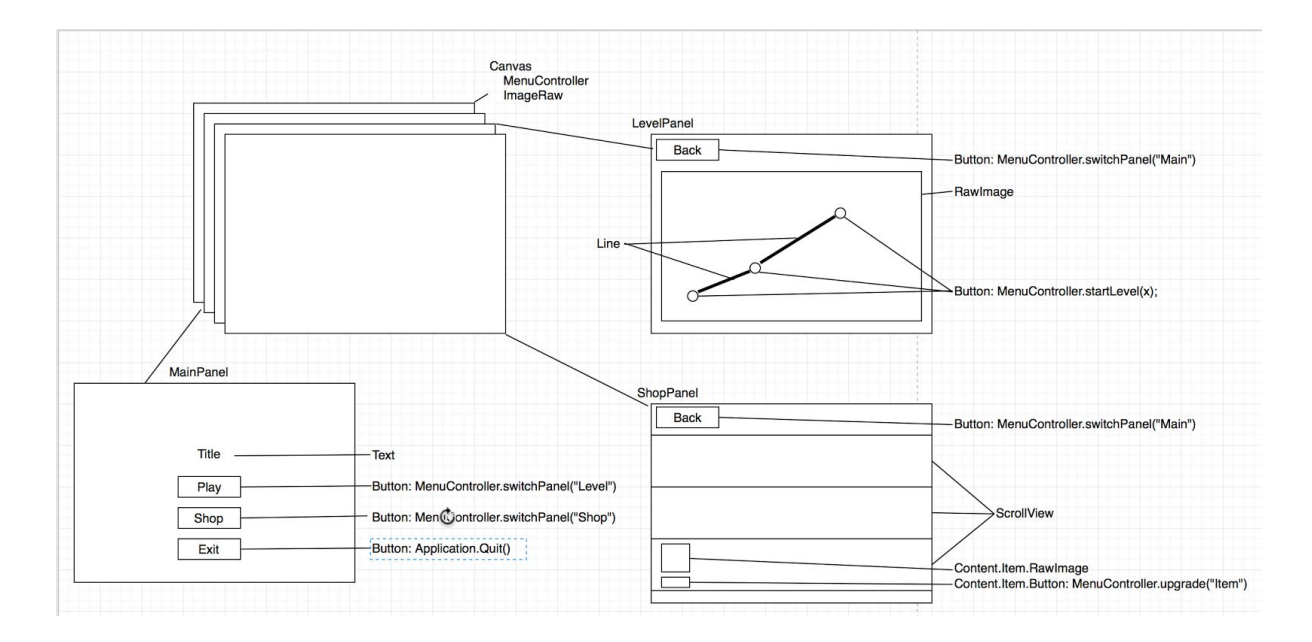

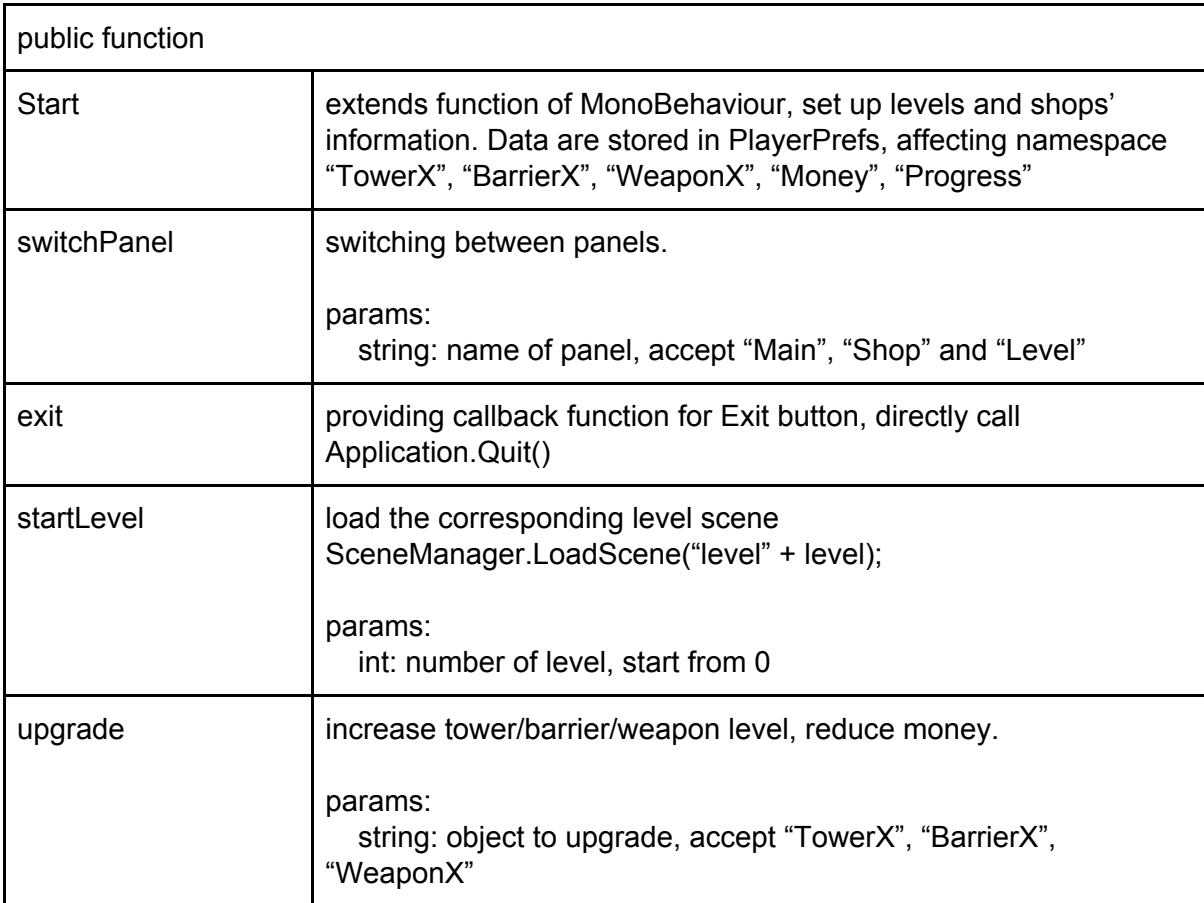

#### MenuController extends MonoBehaviour

# 2.2 Tower

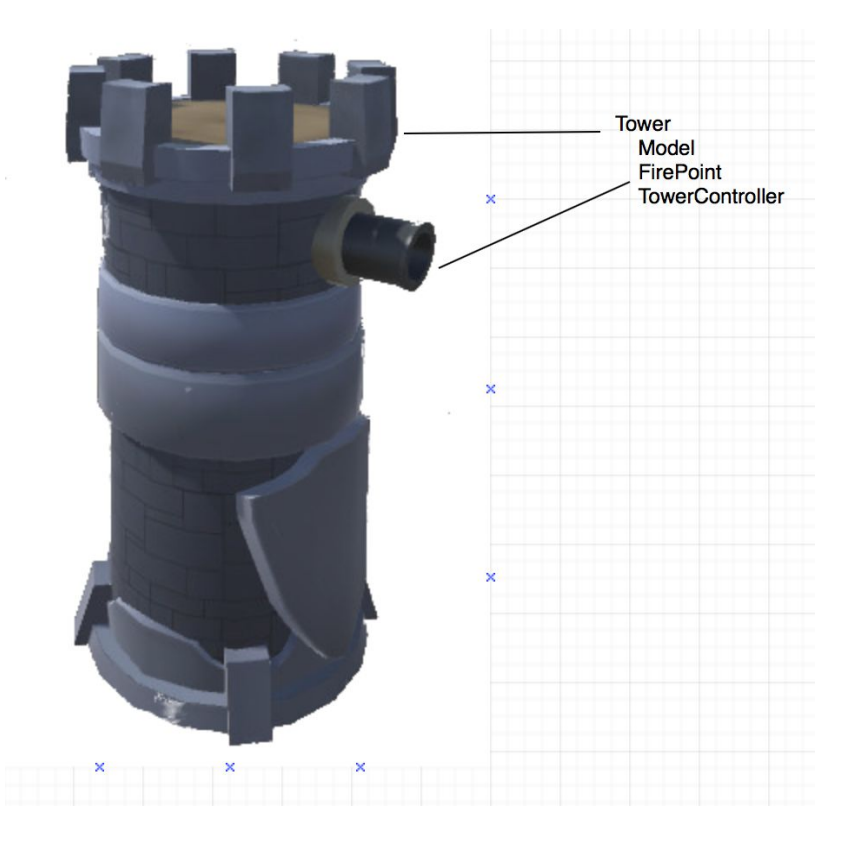

#### TowerController extends MonoBehavior

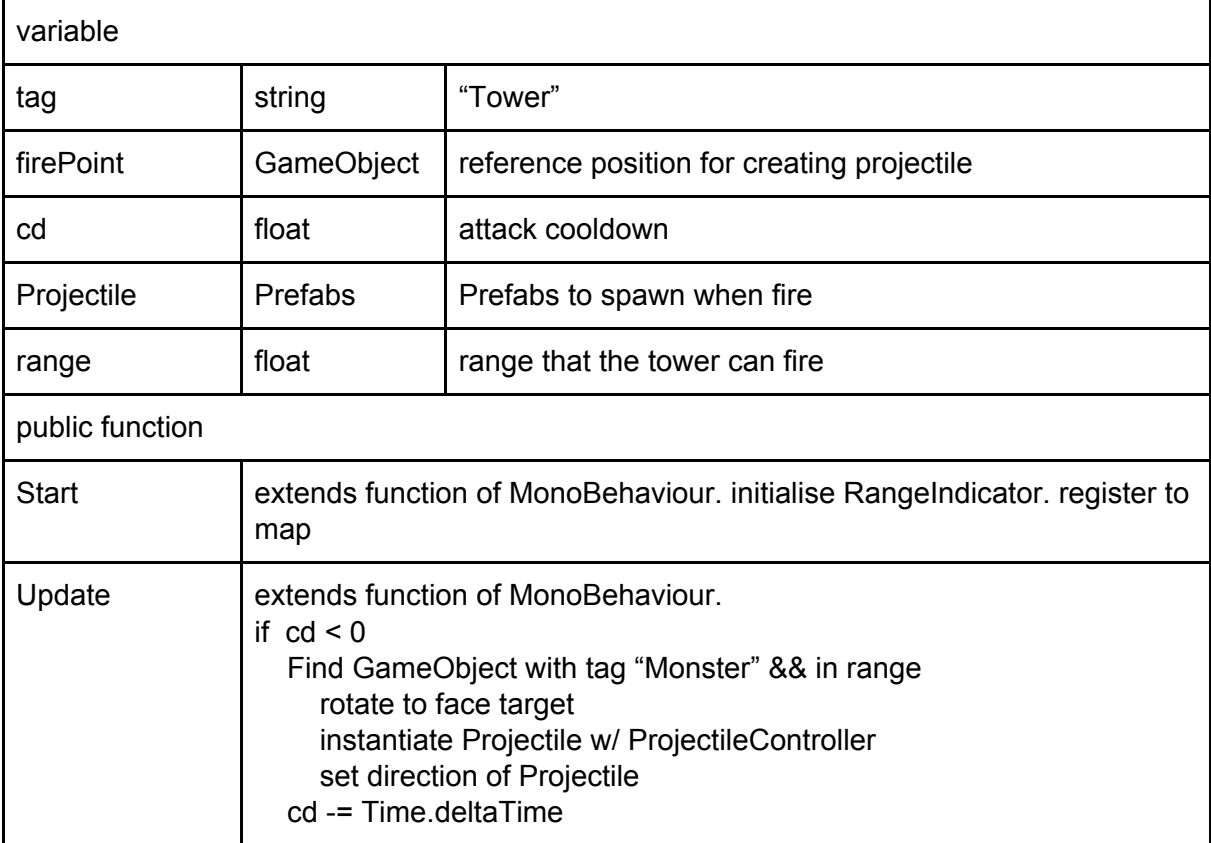

# 2.3 Projectile

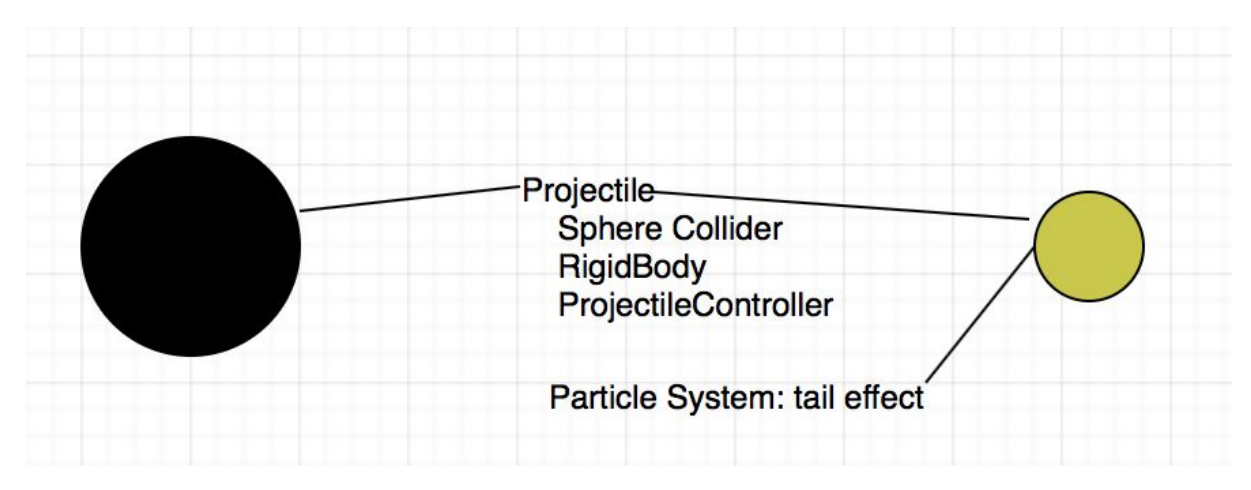

#### ProjectileController extends MonoBehaviour

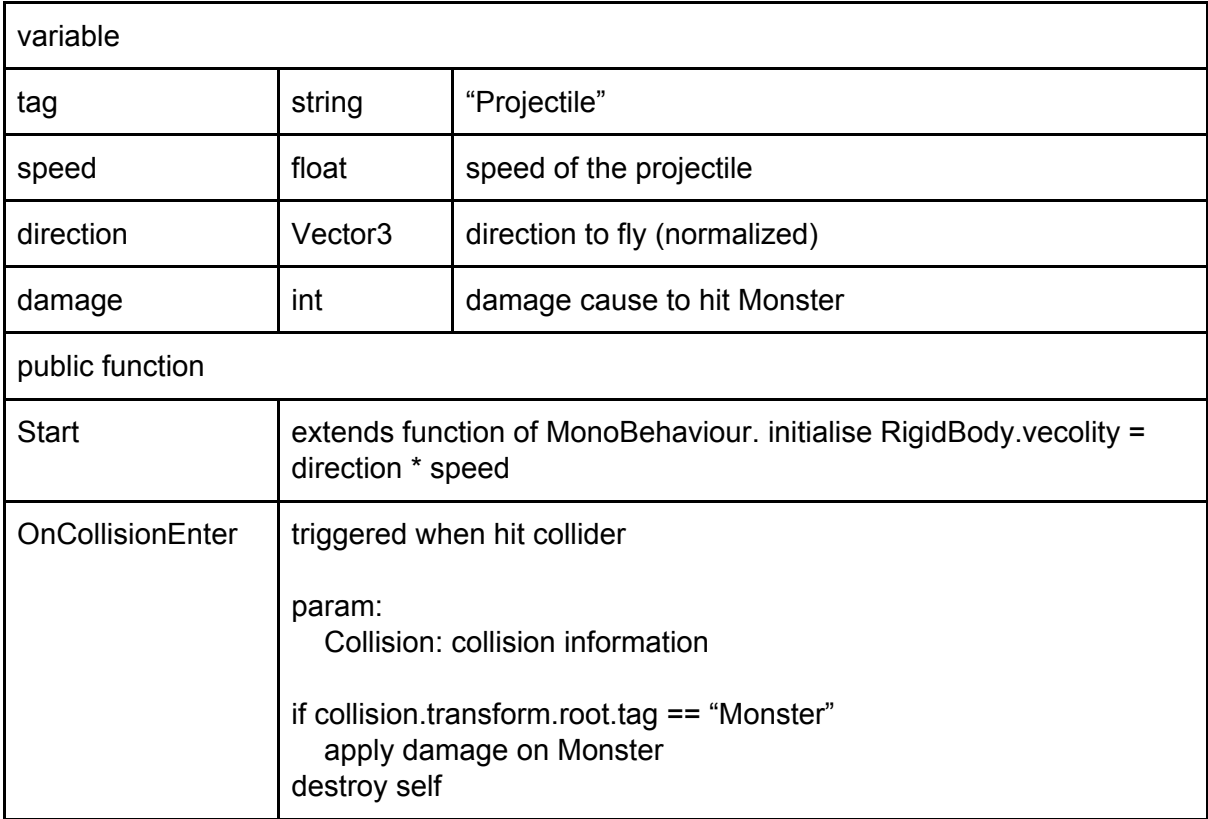

### 2.4 Barrier

BarrierController extends Hurtable

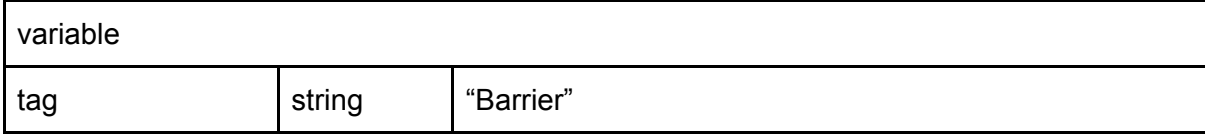

# 2.5 Trap

#### TrapController extends MonoBehaviour

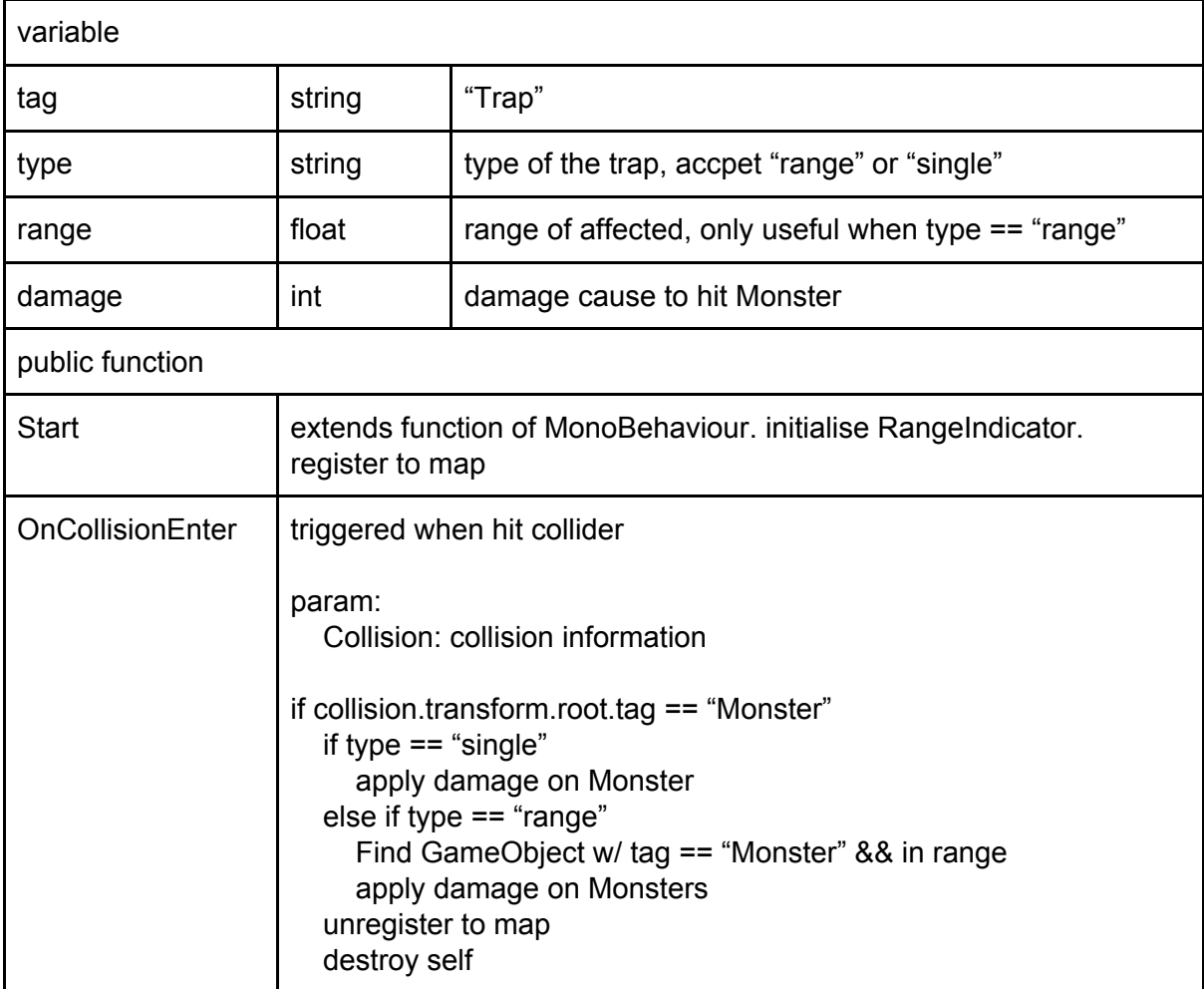

# 2.6 AttackableController

AttackableController extends Monobehavior

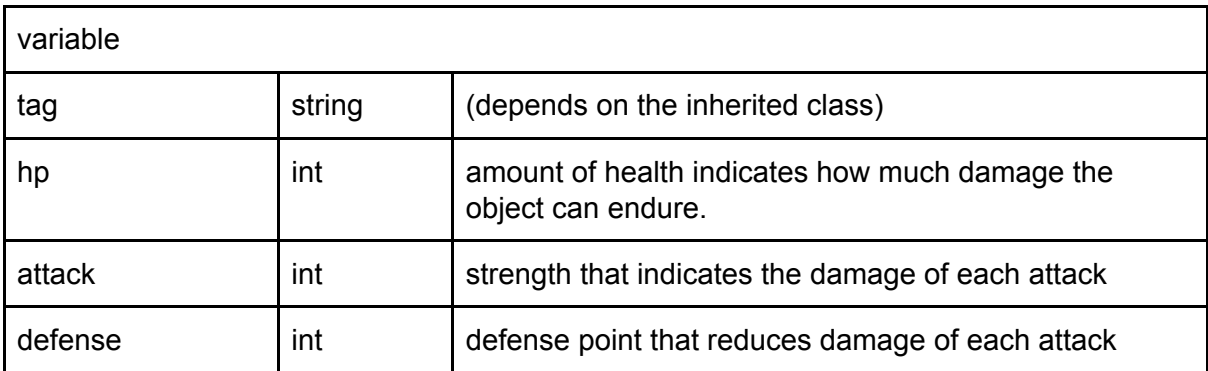

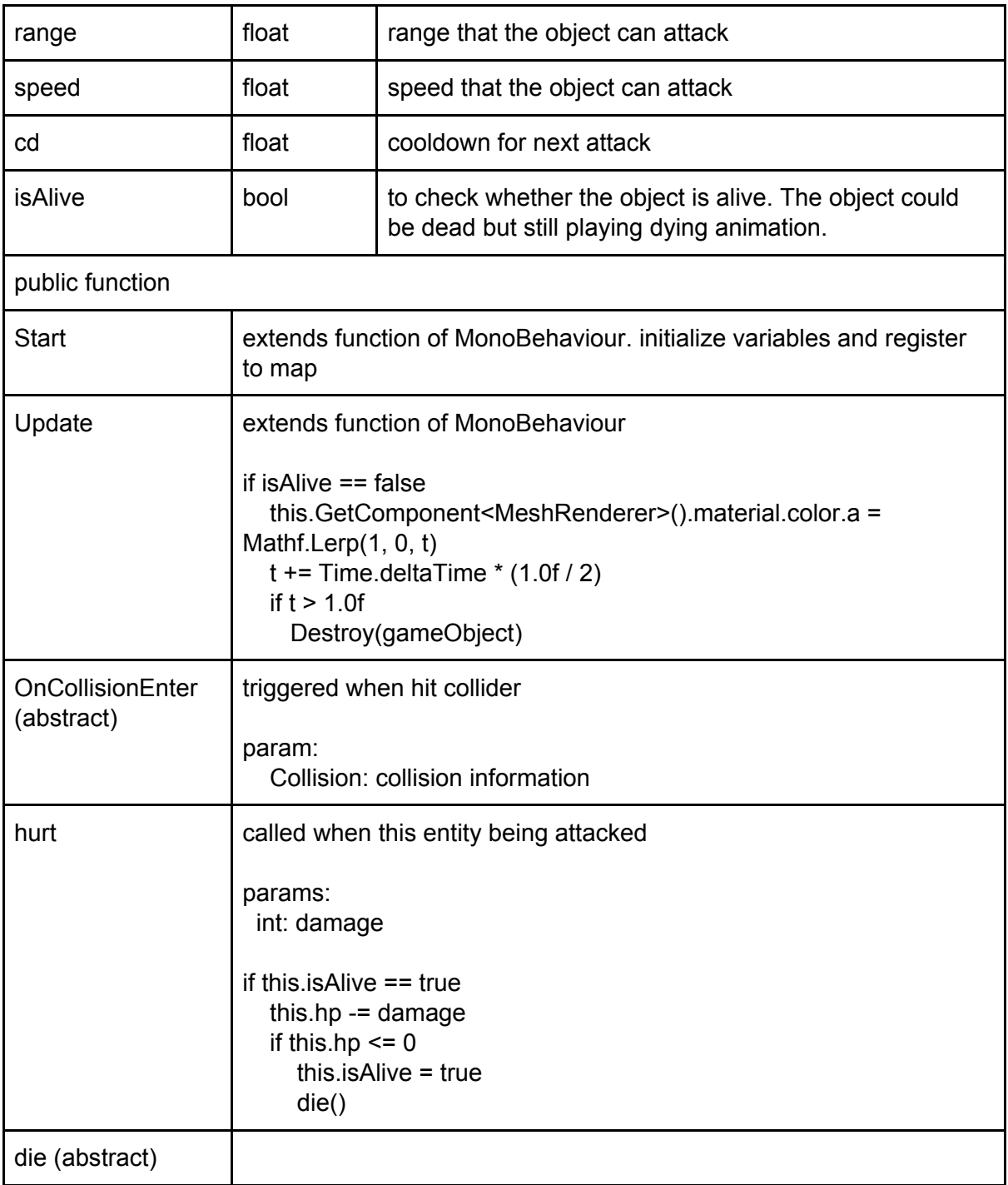

# 2.7 Monster

CharacterController extends AttackableController

variable

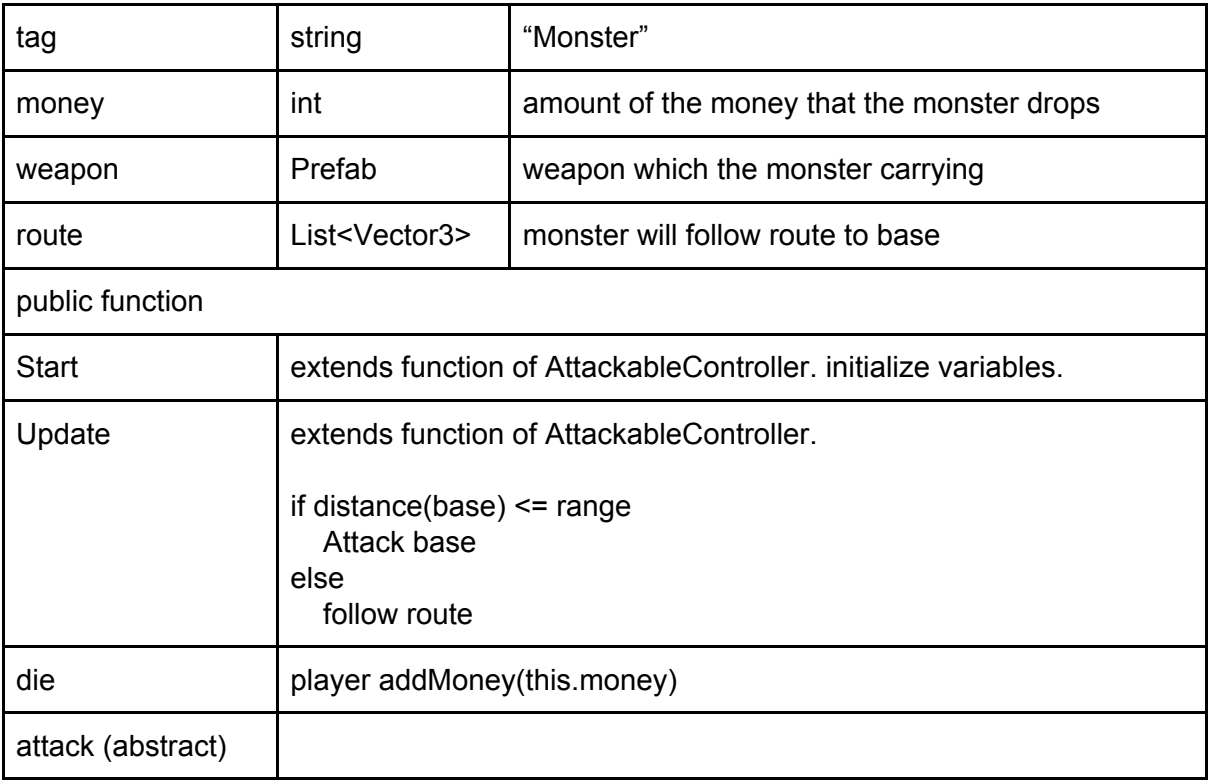

# 2.8 Character

CharacterController extends AttackableController

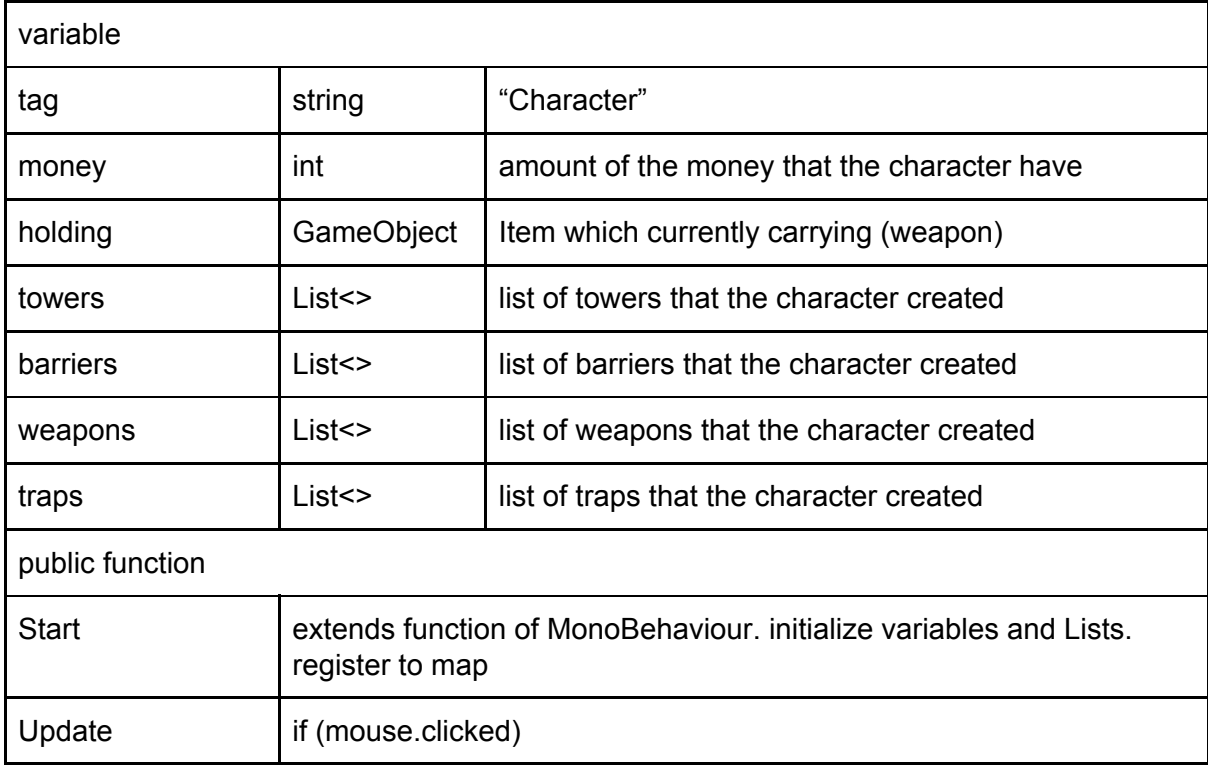

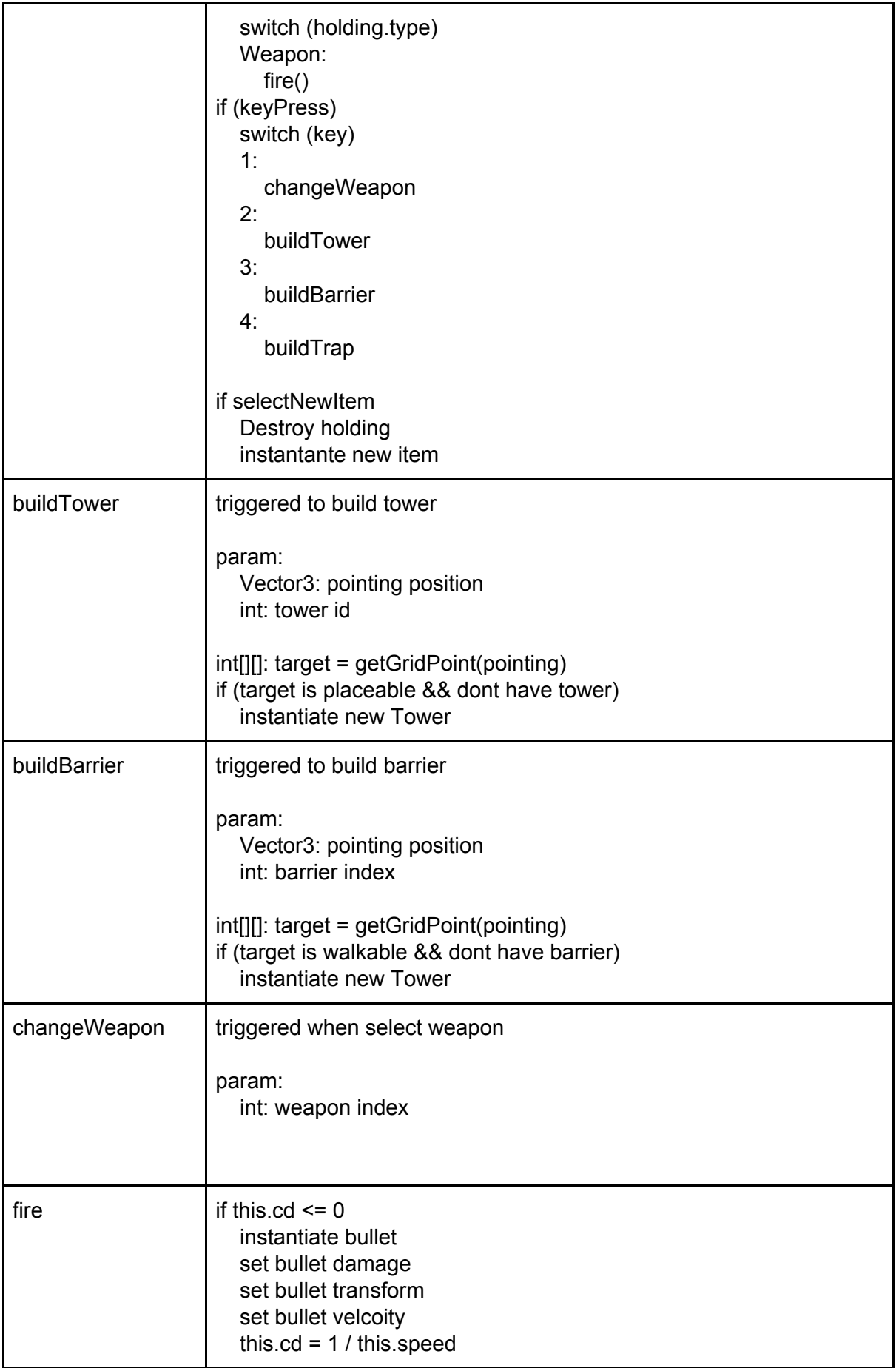

## 2.9 Game

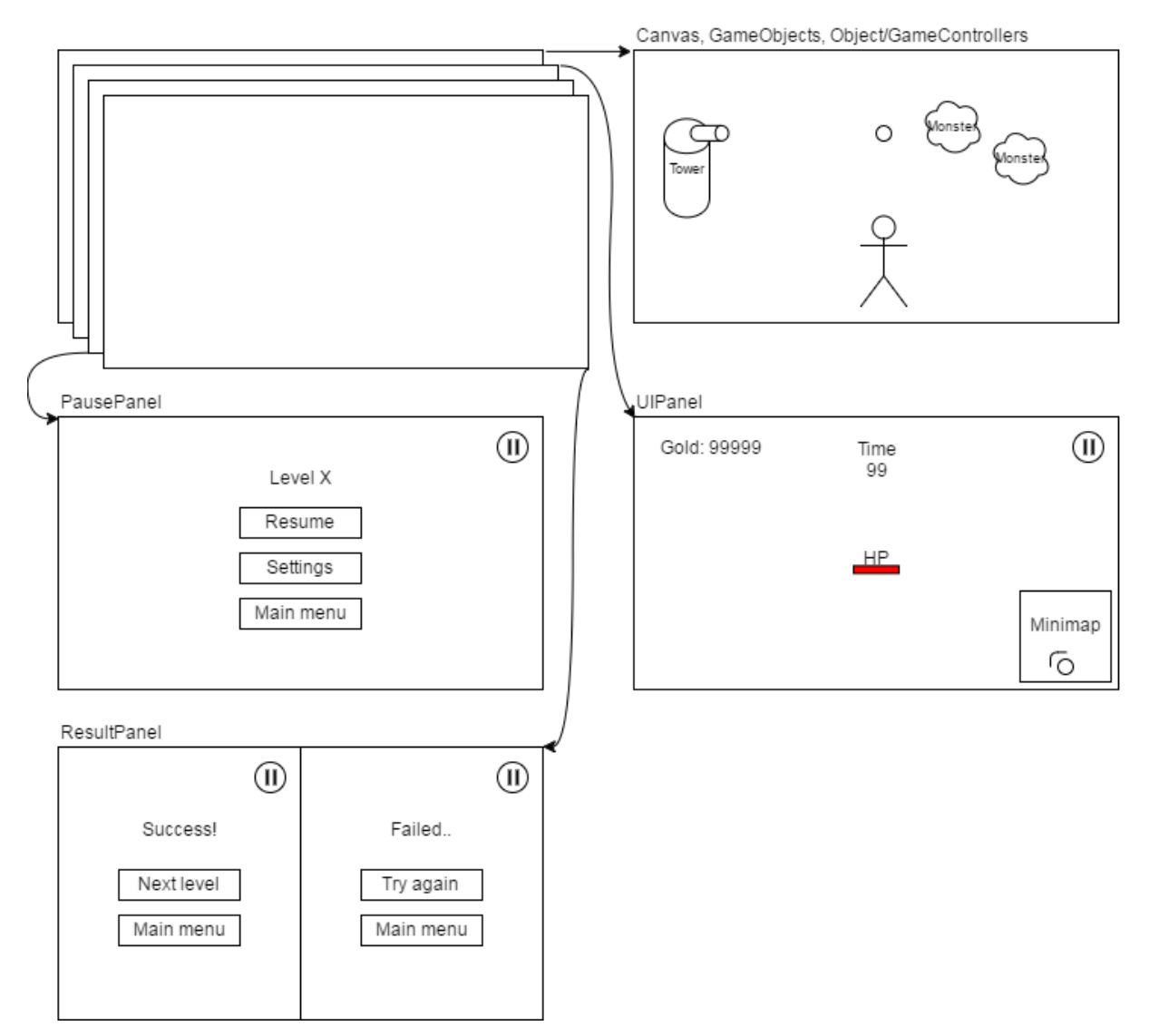

#### GameController extends MonoBehaviour

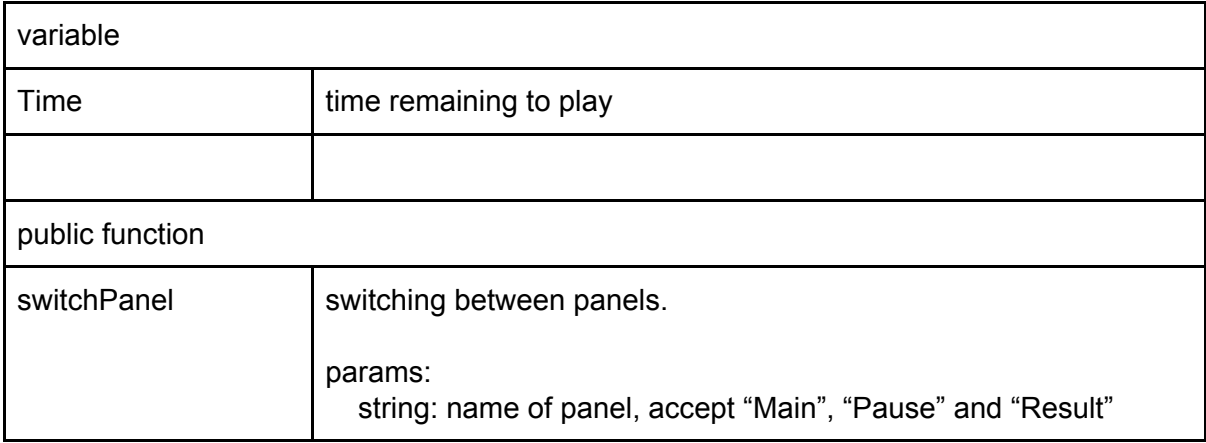

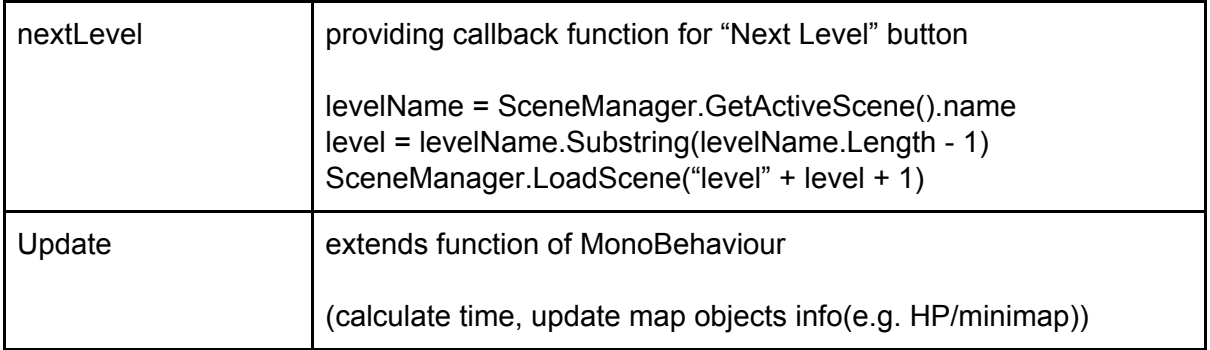

# 3. User Menu

### 3.1 Start Menu

The start screen that can let players choose different options such as play the game, go to shop or exit.

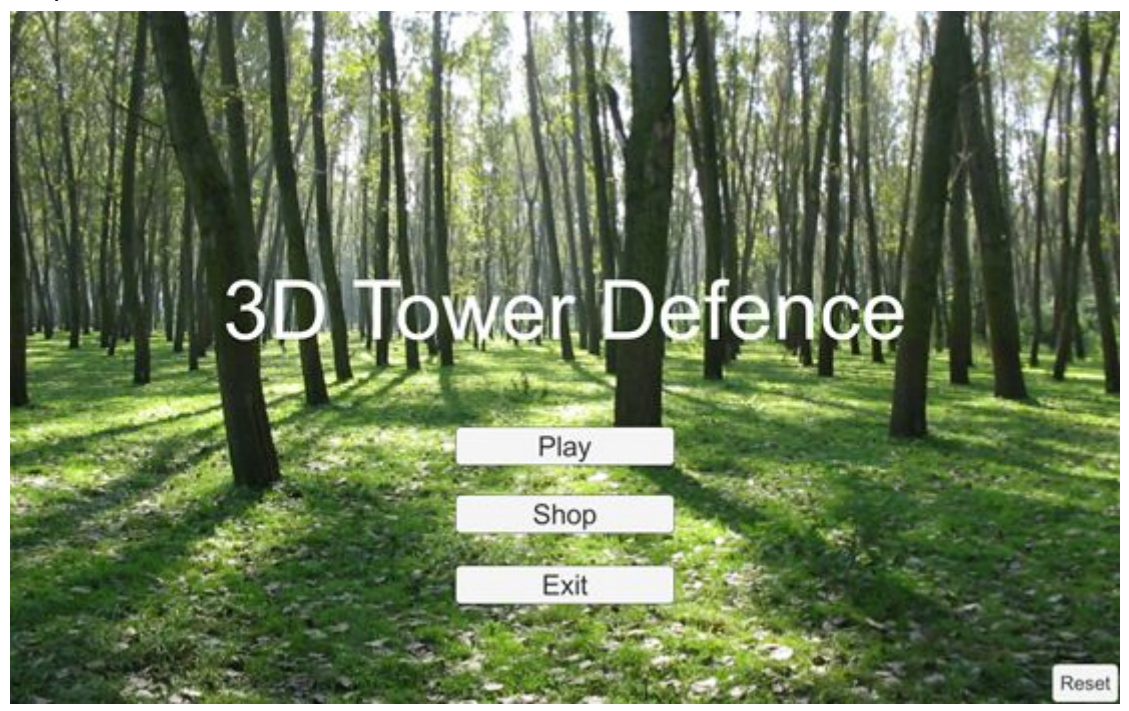

- Play: Go to level menu
- Shop: Go to shop menu
- **Exit:** Terminate the program while storing the process
- Reset: Reset the game to the initial, including the money, levels and items

#### Before reset:

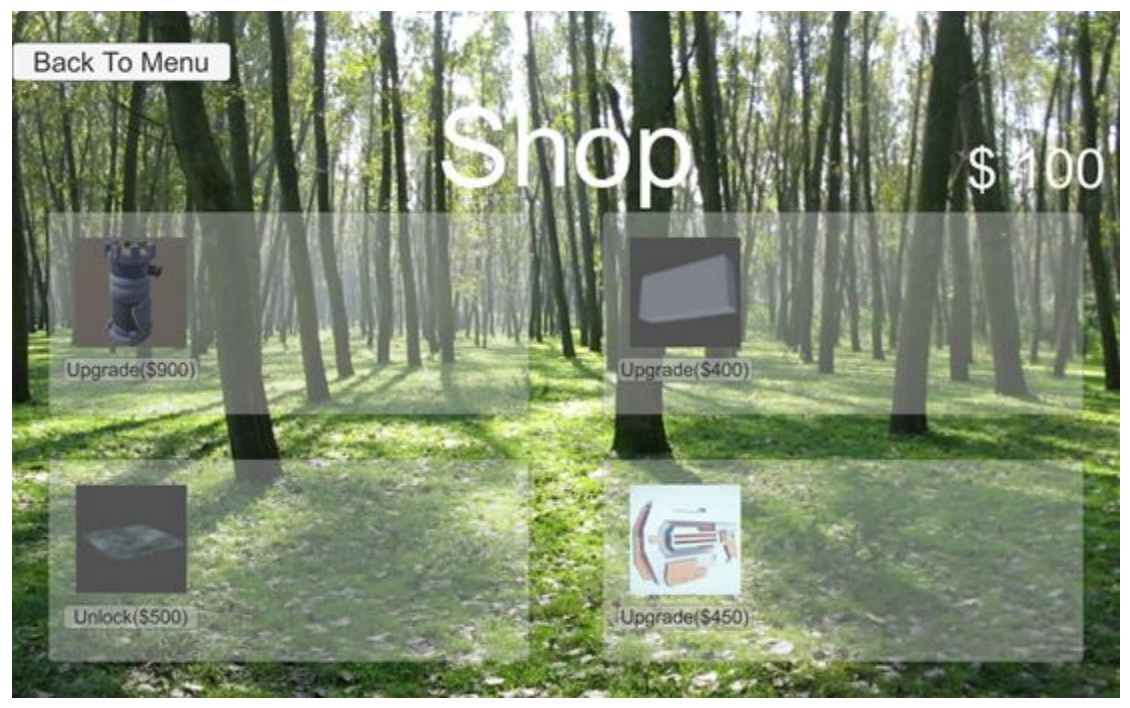

#### After reset:

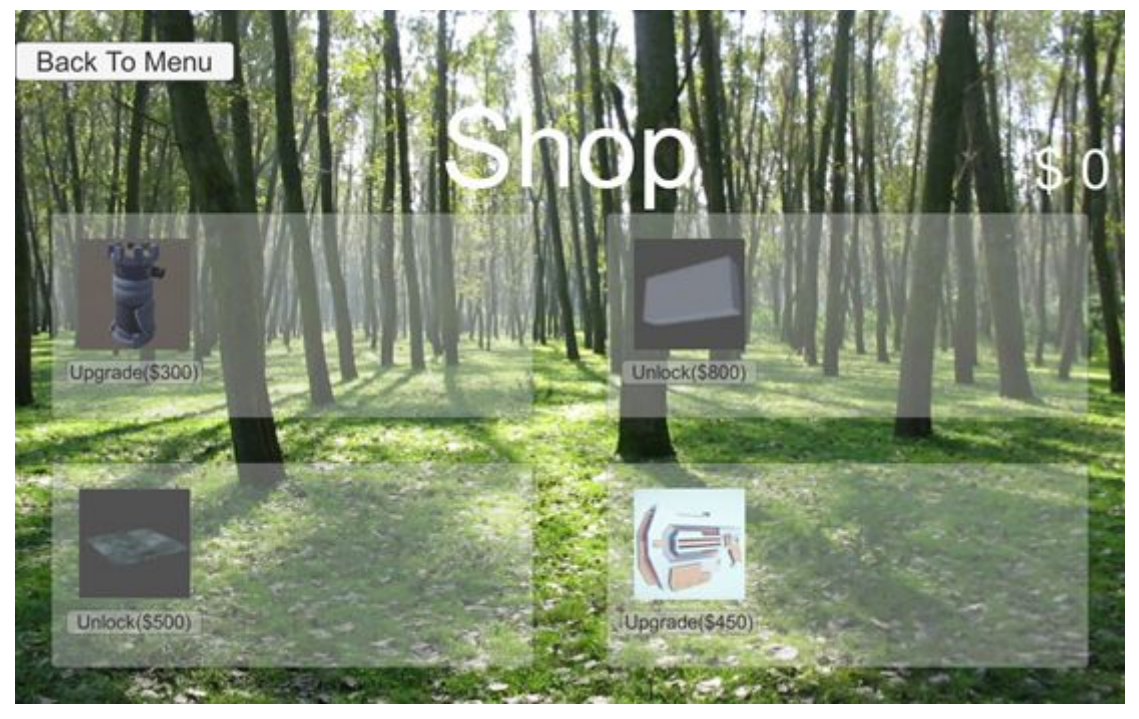

### 3.2 Level Menu

Level screen that let players choose which level they want to play.

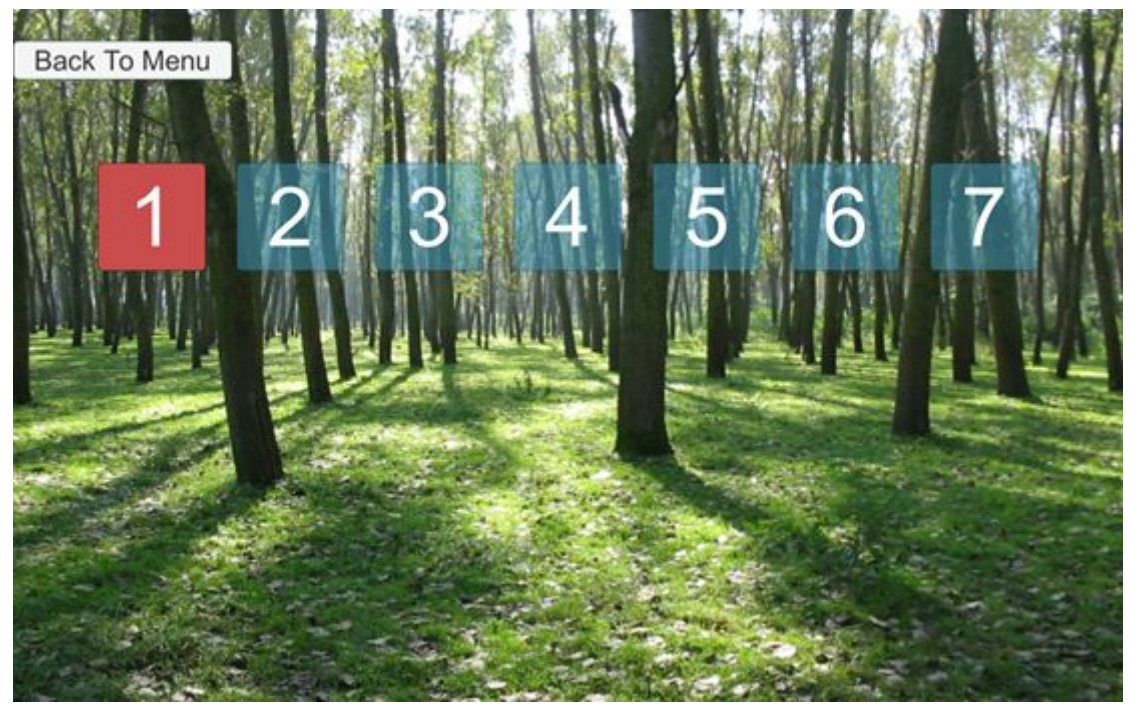

Back To Menu: Go to start menu<br>Level 1/2....6/7: Play the specific l mode.

Play the specific level. Red icon means that level is in challenge

# 3.3 Shop Menu

Shop screen that let players buy or upgrade the items.

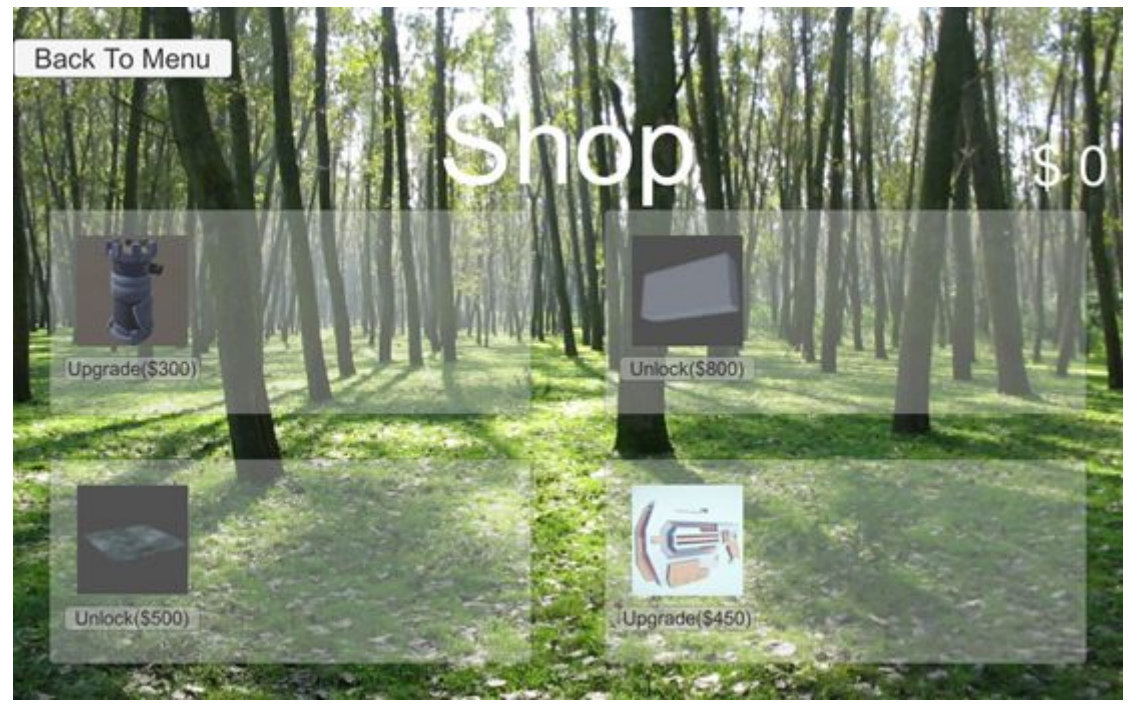

Back To Menu: Go to start menu Upgrade/Unlock: Upgrade or unlock the item, this will cost specific amount of money Money: The amount of money that players own is shown at the top right corner Money can be got from killing the monsters in game.

The players can upgrade or unlock the items only if they have enough money

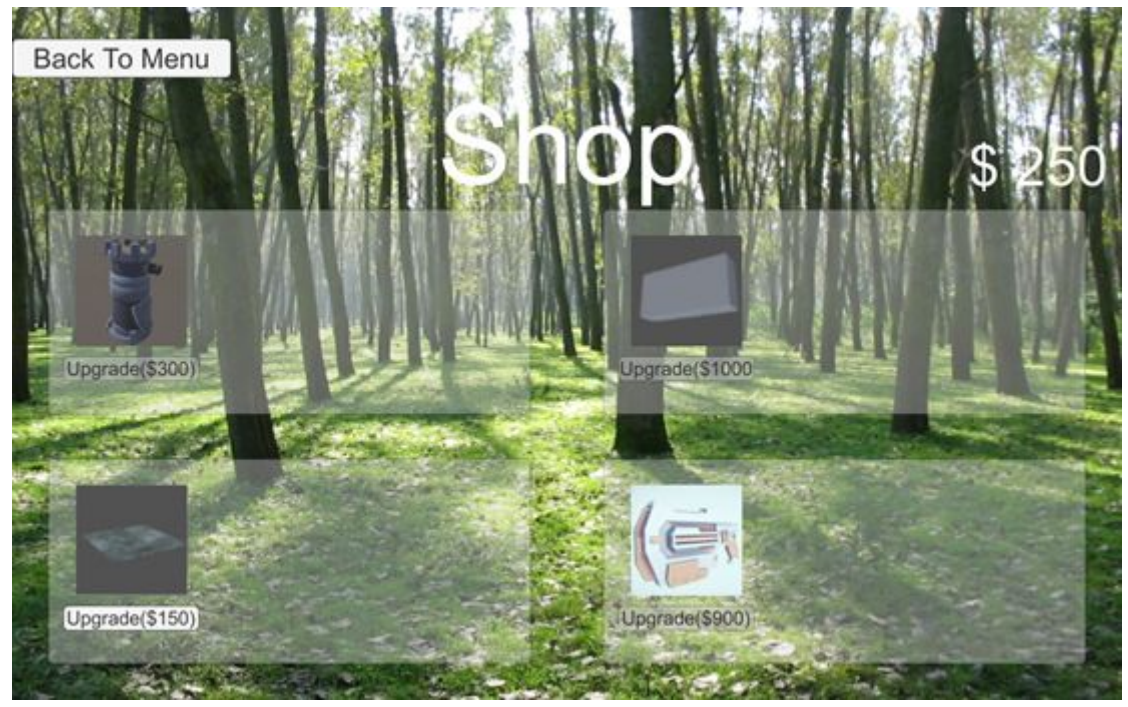

# 3.4 In Game

#### 3.4.1 Basic

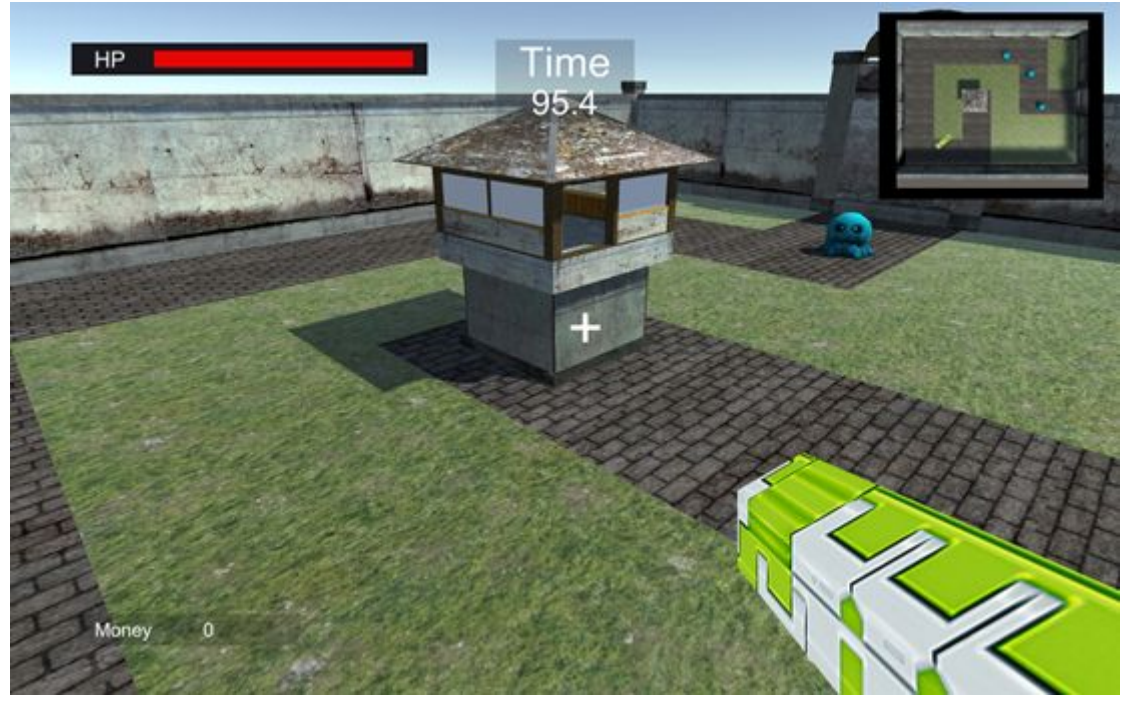

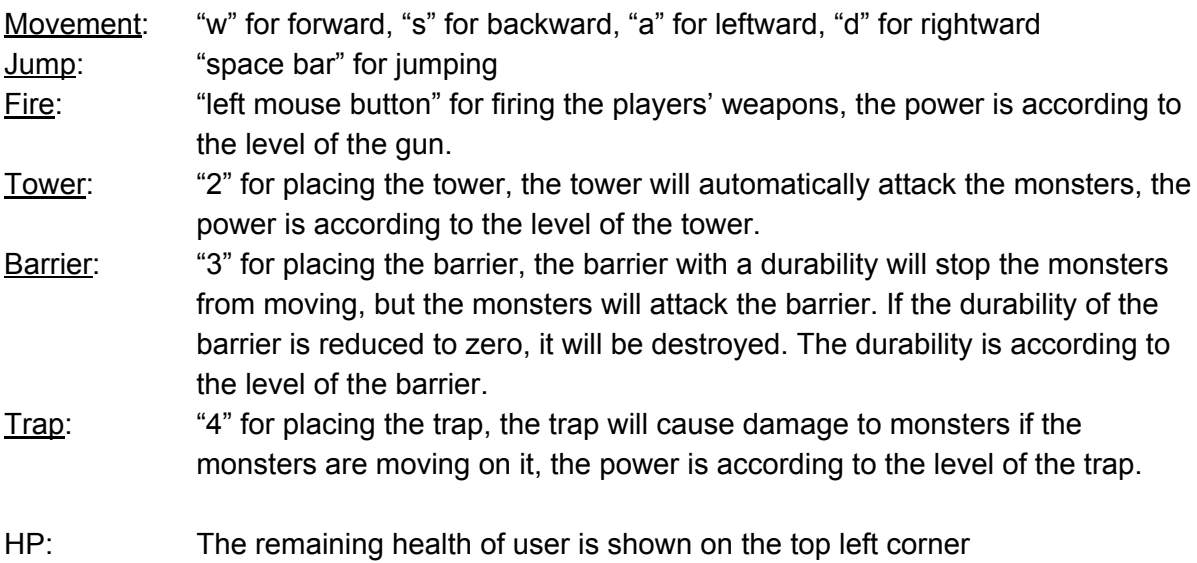

If the HP bar is reduced to zero, the game will be failed.

Time: The remaining time is shown on the top middle

If the remaining time is reduced to zero, the game will be failed.

Mini-map: The mini-map is shown on the top right corner

The mini-map shows different information, such as the route of the monsters will be passed, how the towers, barriers and Traps are placed, where the castle is and where the remaining monsters' positions are.

Money: The amount of money that the players earn is shown on the bottom left corner Different monsters will gain different amount of money.

#### 3.4.2 Item Placement

Towers, Barrier and Trap could only be placed on the specific region. Barrier and Trap could only be placed on the route that monsters will pass while Tower could only be placed on the position that monsters will not pass. Moreover, one grid can only has one item. Following is the correct example of placing the items.

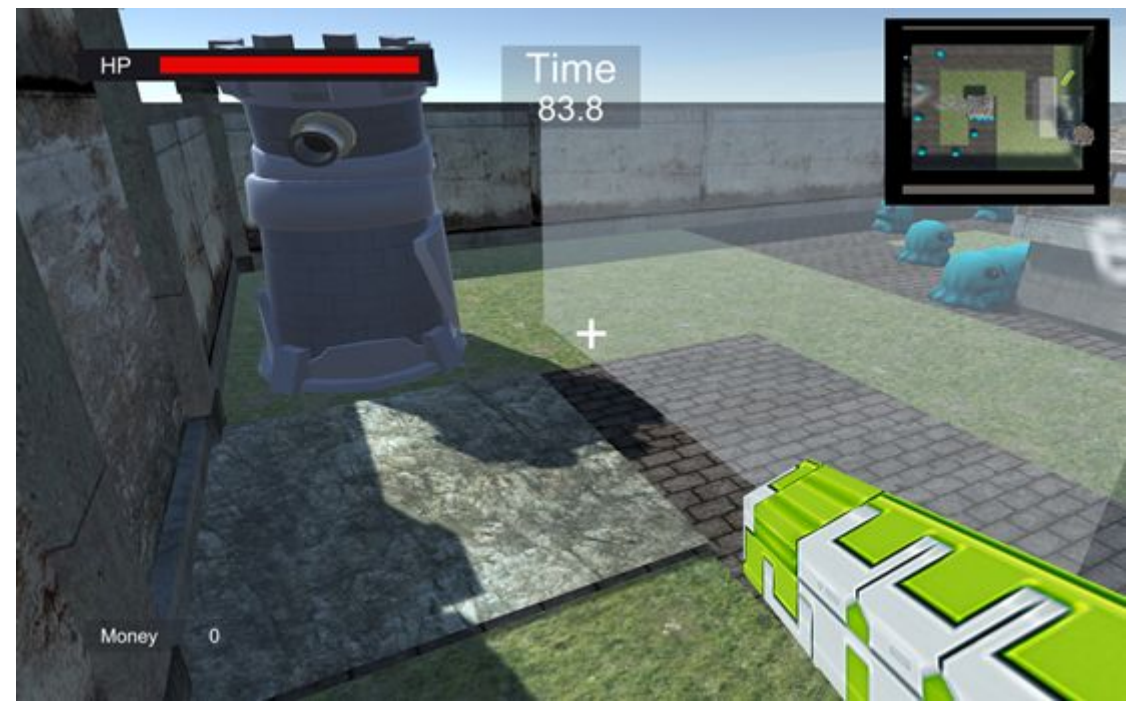

If the players place the items wrongly, an alert message will come out. This will tell the players they cannot place the item there.

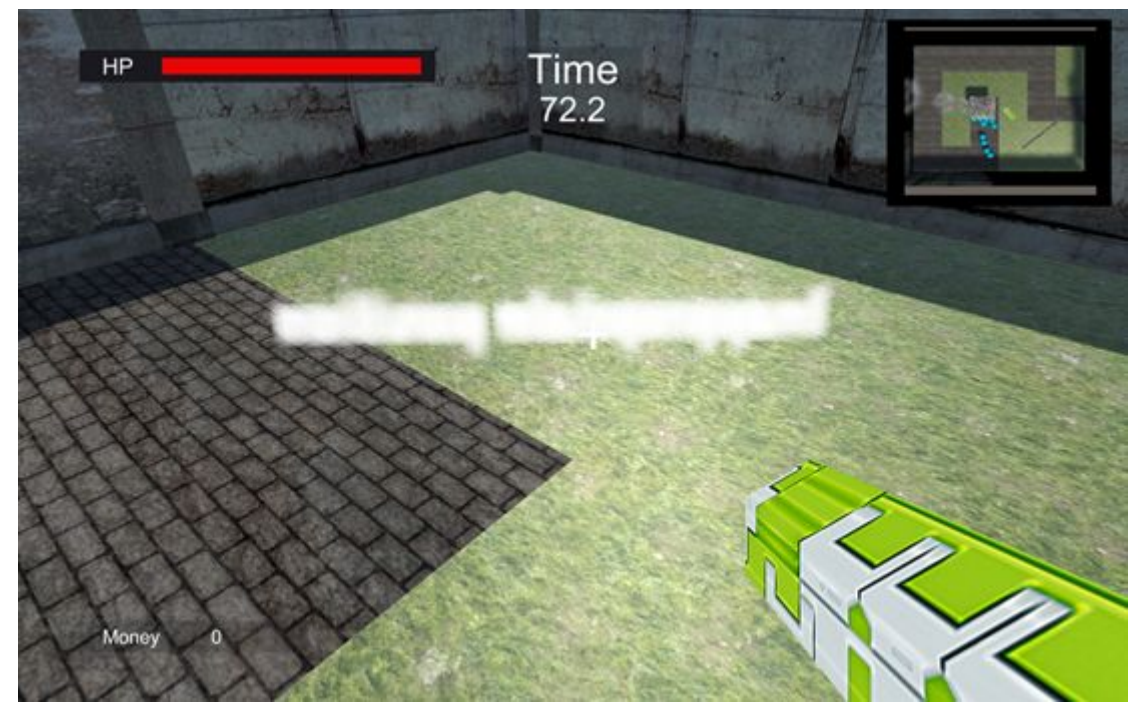

#### 3.4.3 Game Failed

The game will be failed based on these situation: -Player health is reduced to zero -Castle is destroyed -Time is over

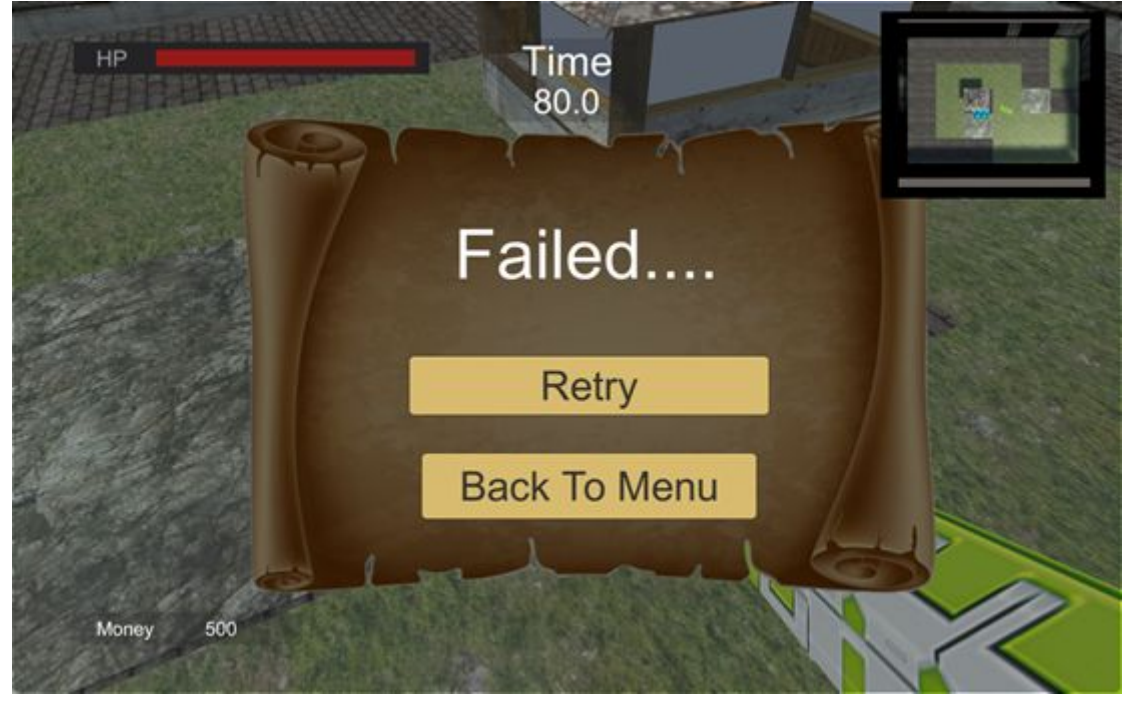

Retry: To play the same level again Back To Menu: Go to start menu

If the game is failed, players cannot get the money they earn in this level.

#### 3.4.3 Game Passed

The game will be passed when player kill all the monsters without reaching the fail situations.

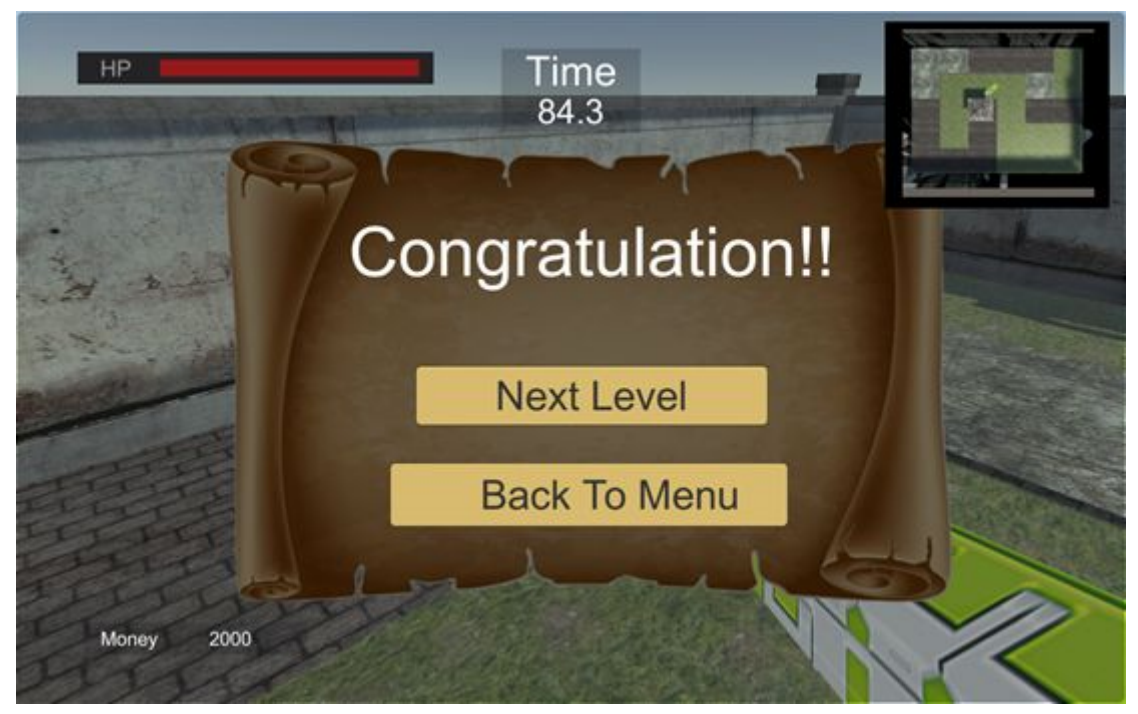

If the game is passed, players can get the money they earned in order to upgrade or unlock items in shop.

## 4. Different to initial design

The final game is very exactly what we expected in the proposal as we have two experienced game designer in the team to design the game. The only thing different to our expectation is not enough scenes (game levels) to demonstrate our design. Originally, we hope to have more difficult scenes, such as a level with multiple path and a level with tortuous path, so that player need to use his/her intelligence to design where to put the towers/barriers/traps. However, due to time limitation, we can only build one level. Nevertheless, we added a challenge mode which is when player already finished that level once, the level will be more difficult.

# 5. Difficulty Encounter

In the development, we had encounter two difficulty which causing huge trouble to us:

1. Building Levels

As mentioned in section 4 above, building levels is very time consuming. We need to design the path, adding walls to ensure player will not jump out of the world. And also, the wave of monsters also need to be design and their properties (health, moving speed, defence, etc.). Therefore, we finally can only finished 1 level with 2 difficulty (normal mode and challenge mode)

2. A Preivew Object

During the development, we had though to implement a preview object that when player chose that item, there will be an item on his hand and a preview item on the world to preview the effect of that item. However, it need to be create 2 extra prefabs for each object (1 for hand and 1 for world) which wasted too much time. Therefore, we finally throw away this idea and becomes the player can only holding weapons.